## **Hvordan man deler billeder mv. med familie og venner Kun brugere af OneDrive**

## **Dele en hel mappes indhold.** 1. Åbne *Stifinderen*  $\bullet$   $\bullet$ 冊 Q Søg 2. Find den mappe, hvis indhold du vil dele og *Højre-klik* på den. **O** Test  $Abn$ Enter 3. Klik på *Del* Abn på ny fane Abn i nyt vindue **Del** Pastgør til Hurtig adgang  $\sqrt{ }$  Fastgør til Start

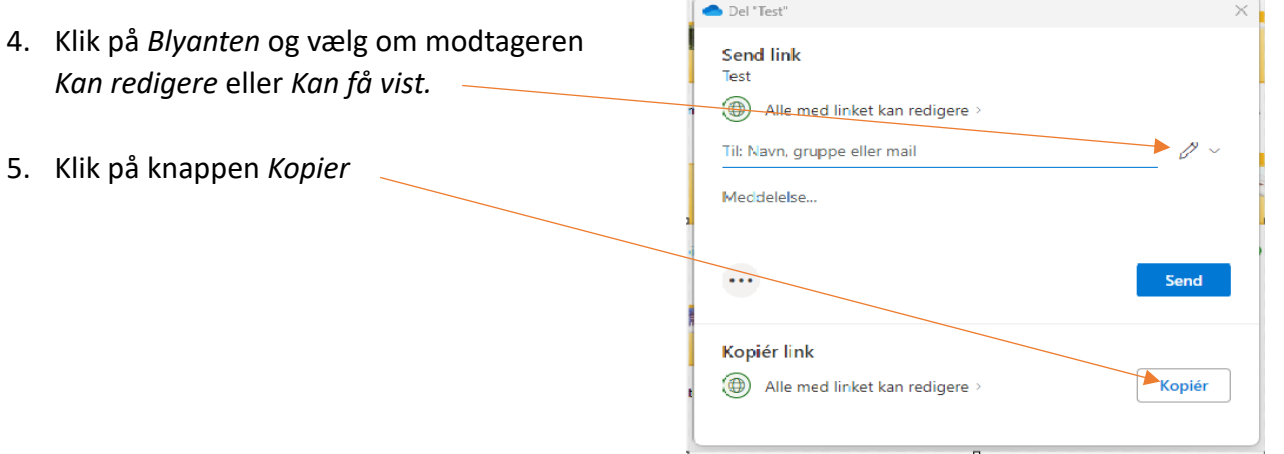

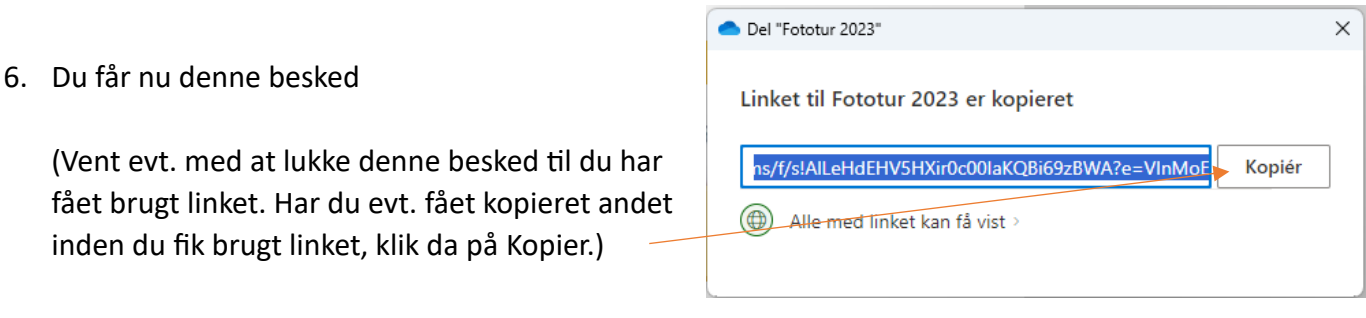

7. Åben dit Mail-program og skriv en mail til modtageren og fortæl om delingen. I teksten skal du nu indsætte kopien af det oprettede link. Linket indsættes ved *Ctrl+v* (Hold *Ctrl-knappen* nede og tryk på *v-knappen*)

**Dele enkelte billeder eller videoer fra mappe.**

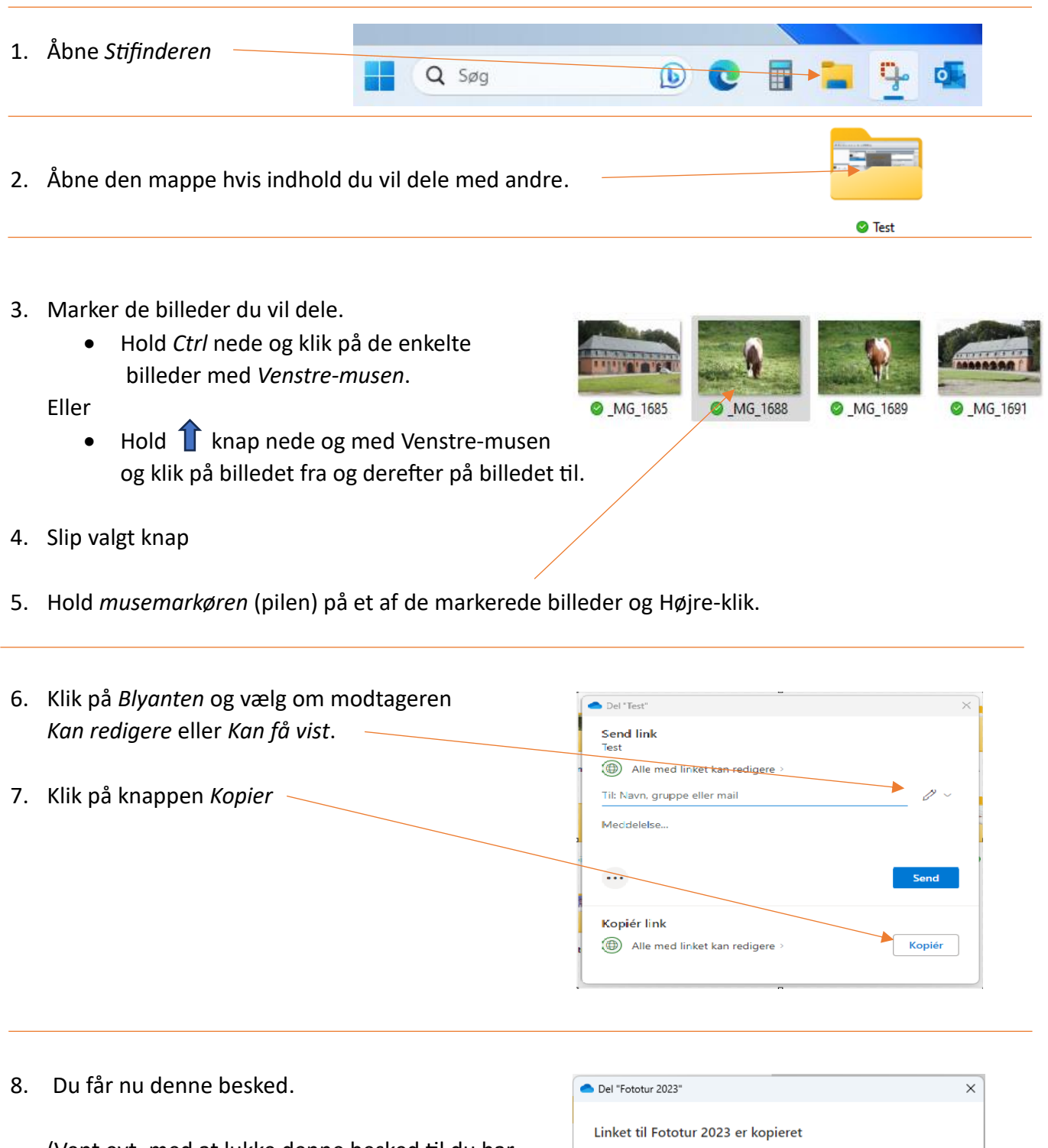

(Vent evt. med at lukke denne besked til du har fået brugt linket. Har du evt. fået kopieret andet inden du fik brugt linket, klik da på Kopier)

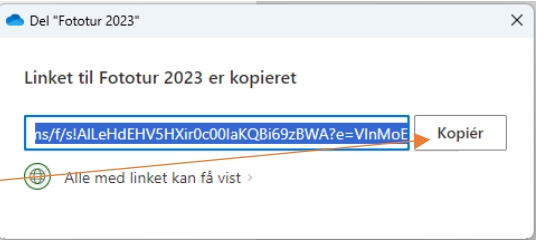

9. Åben dit Mail-program og skriv en mail til modtageren og fortæl om delingen. I teksten skal du nu indsætte kopien af det oprettede link. Linket indsættes ved *Ctrl+v* (Hold *Ctrl-knappen* nede og tryk på *v-knappen*)